CDP Private Cloud Upgrade - Migration 7.1.7

# **Migrating Sentry to Ranger for CDP Private Cloud**

**Date published: 2021-10-29 Date modified: 2021-10-29**

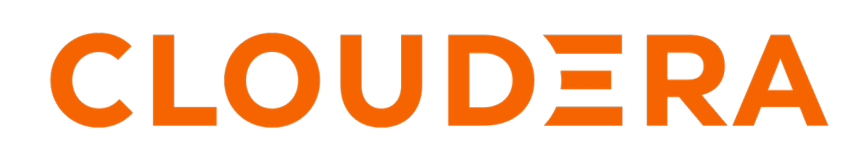

**<https://docs.cloudera.com/>**

## **Legal Notice**

© Cloudera Inc. 2024. All rights reserved.

The documentation is and contains Cloudera proprietary information protected by copyright and other intellectual property rights. No license under copyright or any other intellectual property right is granted herein.

Unless otherwise noted, scripts and sample code are licensed under the Apache License, Version 2.0.

Copyright information for Cloudera software may be found within the documentation accompanying each component in a particular release.

Cloudera software includes software from various open source or other third party projects, and may be released under the Apache Software License 2.0 ("ASLv2"), the Affero General Public License version 3 (AGPLv3), or other license terms. Other software included may be released under the terms of alternative open source licenses. Please review the license and notice files accompanying the software for additional licensing information.

Please visit the Cloudera software product page for more information on Cloudera software. For more information on Cloudera support services, please visit either the Support or Sales page. Feel free to contact us directly to discuss your specific needs.

Cloudera reserves the right to change any products at any time, and without notice. Cloudera assumes no responsibility nor liability arising from the use of products, except as expressly agreed to in writing by Cloudera.

Cloudera, Cloudera Altus, HUE, Impala, Cloudera Impala, and other Cloudera marks are registered or unregistered trademarks in the United States and other countries. All other trademarks are the property of their respective owners.

Disclaimer: EXCEPT AS EXPRESSLY PROVIDED IN A WRITTEN AGREEMENT WITH CLOUDERA, CLOUDERA DOES NOT MAKE NOR GIVE ANY REPRESENTATION, WARRANTY, NOR COVENANT OF ANY KIND, WHETHER EXPRESS OR IMPLIED, IN CONNECTION WITH CLOUDERA TECHNOLOGY OR RELATED SUPPORT PROVIDED IN CONNECTION THEREWITH. CLOUDERA DOES NOT WARRANT THAT CLOUDERA PRODUCTS NOR SOFTWARE WILL OPERATE UNINTERRUPTED NOR THAT IT WILL BE FREE FROM DEFECTS NOR ERRORS, THAT IT WILL PROTECT YOUR DATA FROM LOSS, CORRUPTION NOR UNAVAILABILITY, NOR THAT IT WILL MEET ALL OF CUSTOMER'S BUSINESS REQUIREMENTS. WITHOUT LIMITING THE FOREGOING, AND TO THE MAXIMUM EXTENT PERMITTED BY APPLICABLE LAW, CLOUDERA EXPRESSLY DISCLAIMS ANY AND ALL IMPLIED WARRANTIES, INCLUDING, BUT NOT LIMITED TO IMPLIED WARRANTIES OF MERCHANTABILITY, QUALITY, NON-INFRINGEMENT, TITLE, AND FITNESS FOR A PARTICULAR PURPOSE AND ANY REPRESENTATION, WARRANTY, OR COVENANT BASED ON COURSE OF DEALING OR USAGE IN TRADE.

# **Contents**

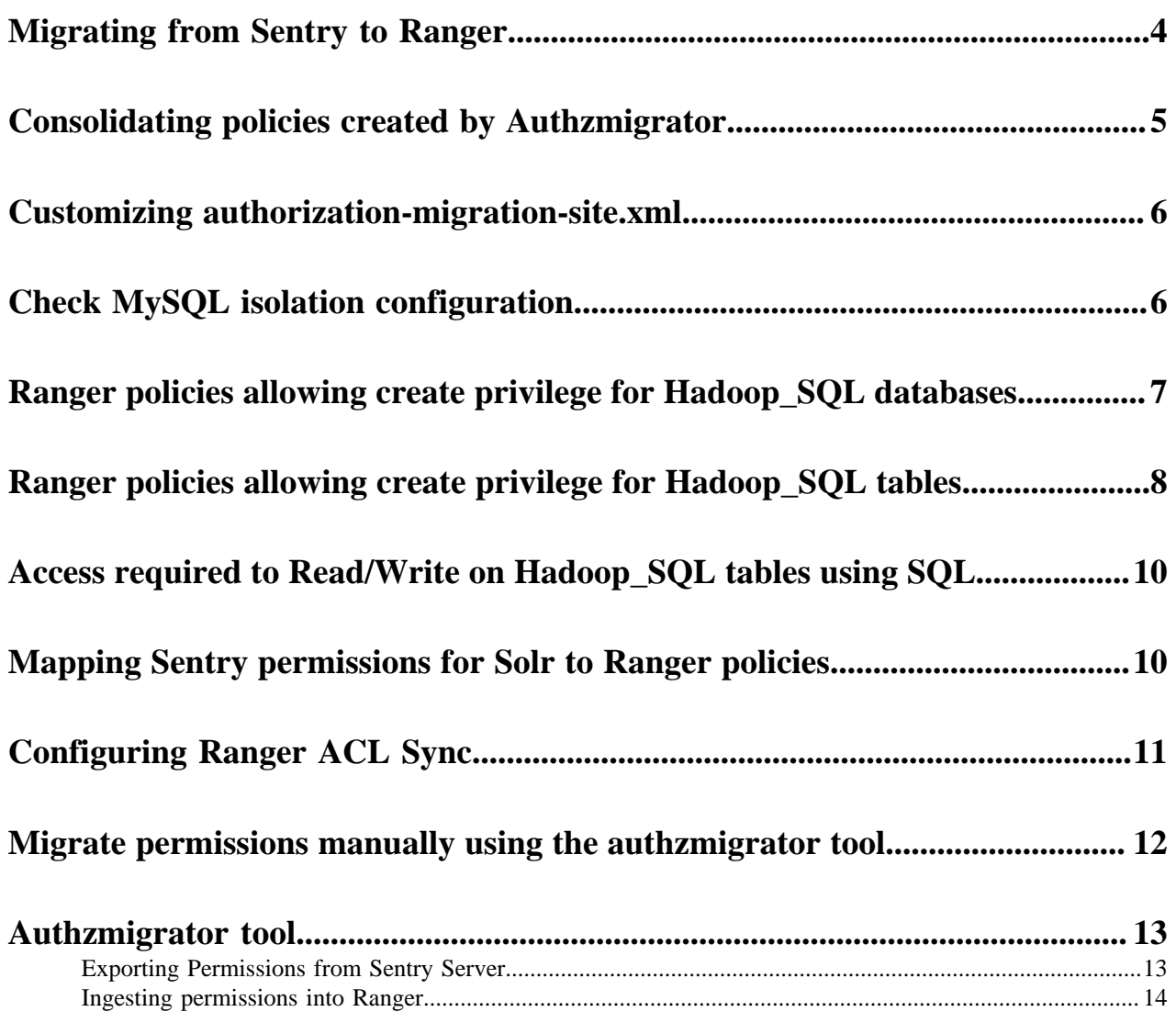

### <span id="page-3-0"></span>**Migrating from Sentry to Ranger**

Before deciding to migrate from Sentry to Ranger, read the Sentry to Ranger Concise Guide and the topics in this guide.

The [Sentry to Ranger Concise Guide blog post](https://blog.cloudera.com/sentry-to-ranger-a-concise-guide/) describes fundamental differences between Sentry and Ranger, compares the two products, and provides additional information that helps prepare you for your migration.

Read the topics in this section for information about preparing to migrate Sentry permssions to Ranger policies and topics that describe how to migrate once you are ready.

Sentry (CDH) had an object ownership feature, which added ownership permissions for all the databases/tables created. This feature was added in CDH-5.16 and supported through CDH-6.2. After enabling the ownership feature Sentry would grant owner permission for all the databases/tables created after enablment.

#### **Ranger default policies for Hadoop Sql**

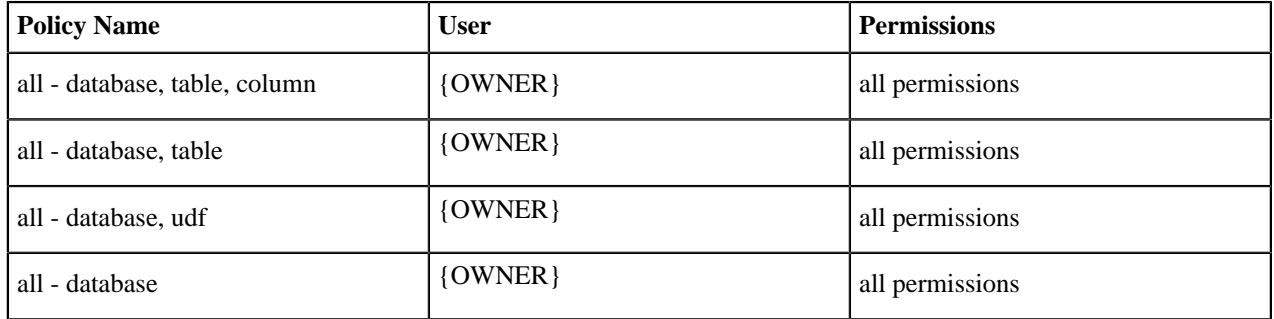

After migration from Sentry:

- All the users who have {OWNER} permissions on objects, such as databases/tables, will get All the permissions from above default Ranger policies.
- Above Ranger policies will be applicable only to objects for whom they are the owner.
- Even if Sentry does not have owner mapping, in other words, the ownership feature is disabled, this scenario holds true.
- Sentry roles that are empty and have no privileges are not copied over to Ranger after upgrade, like roles created with Sentry enabled.

For example:

CREATE ROLE <role name>; but no grants for the role executed like below: GRANT <privilege> on <object> TO ROLE <ROLE>; Wont be migrated.

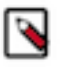

**Note:** If you are using MySQL as the Ranger database and seeing the following error while migrating from Sentry to Ranger:

```
Error:
```
com.mysql.cj.jdbc.exceptions.MySQLTransactionRollbac kException: Lock wait timeout exceeded; try restarting transaction

#### **Resolution**

- **1.** In Cloudera Manager Configuration Search , type core-site.xml, then click Search.
- **2.** In CORE\_SETTINGS-1 (Service-Wide), in Name, type ranger.client.pool.size.
- **3.** In Value, type 1.
- **4.** Click Save Changes (CTRL+S).
- **5.** On the Cluster Actions , click Restart.

### <span id="page-4-0"></span>**Consolidating policies created by Authzmigrator**

Before migrating/importing Sentry permission into Ranger policies, add the authorization.migration.skip.owner.policy = true configuration in authorization-migration-site.xml.

#### **Migrating Sentry - Ranger with Ownership Feature Enabled**

#### **Scenario:**

Ownership feature enabled in Sentry. After enabling ownership feature, Sentry would have owner permission for all the databases/tables created after enabling this feature.

#### **Case:**

Bob created 1000 tables tab1, tab2, tab2 ... tab1000 under database demoDB.

Since ownership feature enabled, Sentry will have OWNER-MAPPING.

After migration from Sentry to Ranger using Authzmigrator tool Ranger will have 1000 OWNER policies for each mapping in sentry. However, Ranger already has default OWNER policies. There is no need to have individual table level OWNER policies. These 1000 policies will be hard to administer from the Ranger UI.

#### **Skipping OWNER policy creation for each every OWNER-MAPPING in Sentry.**

Add authorization.migration.skip.owner.policy = true to authorization-migration-site.xml to avoid creating so many policies in Ranger during migration.

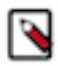

**Note:** Beginning in 7.1.7 sp2, you can enable / alter the value for the authorization.migration.skip.owner.policy property from Cloudera Manager, during install.

```
<property>
```

```
 <name>authorization.migration.skip.owner.policy</name>
 <value>true</value>
 </property>
```
### <span id="page-5-0"></span>**Customizing authorization-migration-site.xml**

You can customize the default behavior of the Sentry to Ranger policy migration, using a safety valve in Cloudera Manager.

#### **About this task**

Ranger configurations now expose a safety-valve for authorization-migration-site.xml to allow users to customize properties that control migration of policies from Sentry to Ranger. Ranger embeds a default set of configurations in authorization-migration-site.xml, for example, in Ranger 7.1.7:

```
authorization.migration.export.output_file = hdfs:///user/sentry/export-perm
issions/permissions.json
authorization.migration.ingest.is_dry_run = false
authorization.migration.role.permissions = true
authorization.migration.translate.url.privileges = false
authorization.migration.ingest.merge.ifexists = true
authorization.migration.export.target_services = HIVE,KAFKA
authorization.migration.migrate.url.privileges = true
authorization.migration.export.migration_objects = ""
authorization.migration.object.filter = ""
```
You can now customize these configurations, using the Ranger Admin Advanced Configuration Snippet (Safety Valve) for conf/authorization-migration-site.xml "safety valve" in Cloudera Manager.

For example, setting the values of the following properties is required to update the location prefix in all URI privileges during the import:

```
authorization.migration.translate.url.privileges = true
authorization.migration.destination.location.prefix = hdfs://<new_cdp_namese
rvice>
```
To customize properties:

#### **Procedure**

- **1.** In Cloudera Manager Configuration Search type authorization-migration-site.xml, then click Search.
- **2.** In Ranger-1 > Ranger Admin Default Group, click +(Add).
- **3.** In Name, type a property name, such as authorization.migration.translate.url.privileges.
- **4.** In Value, type a property value, such as true.
- **5.** Click Save Changes.
- **6.** Repeat steps 2-5 for each property that you want to customize.

#### **Results**

Each property/value pair that you save adds a property or overwrites the default value assigned to that property in authorization-migration-site.xml.

### <span id="page-5-1"></span>**Check MySQL isolation configuration**

Before migrating a MySQL database for CDH Sentry to CDP Ranger, you must check and set isolation configuration to READ-COMMITTED.

#### **Before you begin**

CDP Ranger MySQL database must have isolation set to READ-COMMITTED.

#### **About this task**

You must check the isolation configuration of the MySQL database used for CDH Sentry before migrating to Ranger. IF the isolation configuration for CDH Sentry setting is REPEATABLE-READ, you must change the isolation setting to READ-COMMITTED.

#### **Procedure**

- **1.** Log in to MySQL server.
- **2.** Run the following query:

```
SELECT @@GLOBAL.tx isolation, @@tx isolation, @@session.tx isolation;
```
a) If the query output is:

```
------------------------------------------------------------------------
--
@@GLOBAL.tx_isolation | @@tx_isolation | @@session.tx_isolation
---------------------------------------------------------------------
-----
REPEATABLE-READ | REPEATABLE-READ | REPEATABLE-READ
```
b) Then, set the isolation to READ-COMMITTED,using the following query:

```
mysql> SET tx_isolation = 'READ-COMMITTED';
Query OK, 0 rows affected (0.00 sec)
mysql> SET GLOBAL tx_isolation = 'READ-COMMITTED';
Query OK, 0 rows affected (0.00 sec)
```
### <span id="page-6-0"></span>**Ranger policies allowing create privilege for Hadoop\_SQL databases**

Users with authorized access through Ranger policies in Hadoop SQL with at least one of the following permissions can create databases.

In CDP, an authorized user can create Hadoop\_SQL databases with or without specifying location. If you do not specify location, then the database is created in the default HDFS location used by Hadoop\_SQL. If you specify location, then the database is created in the HDFS location you specify.

- A user creating databases with location clauses requires one of the following additional access:
	- direct read and write access to the HDFS location
	- a Ranger Hadoop\_SQL URL policy that provides the user all permissions on the HDFS location
- A hive user creating databases with location clauses must have all permissions on the HDFS location using one of the following:
	- an appropriate HDFS POSIX permission
	- HDFS ACL
	- HDFS Ranger policy

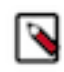

**Note:** If you choose to use an HDFS Ranger policy for this purpose, make sure to refer to the HDFS location in the Ranger policy using a path, such as: /databases/sample/username, not a URL, such as: hdfs://nameservice1/databases/sample/username .

#### **Table 1: Permissions allowing a user to create a database**

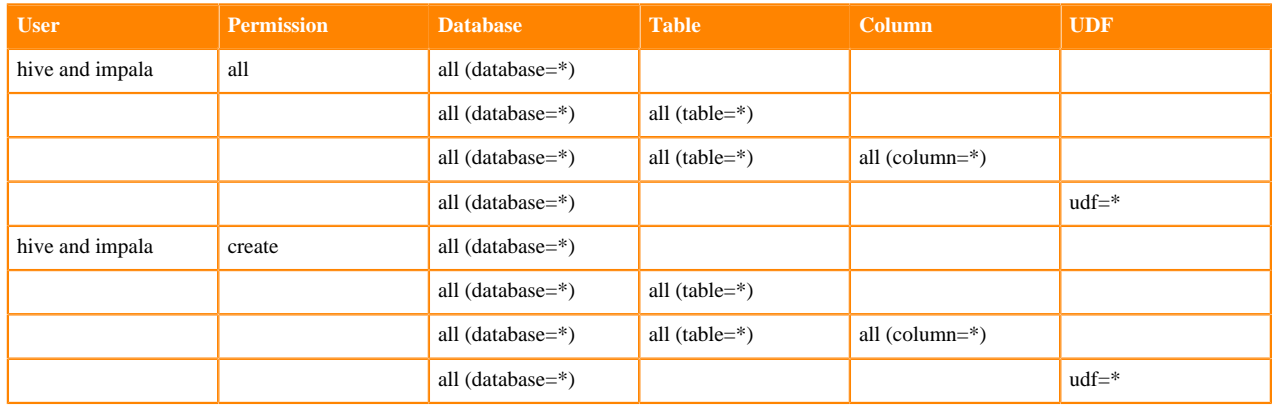

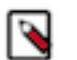

### **Note:**

- For use-cases where only create access is provided and drop access is not provided explicitly, the user might implicitly get a few other permissions through the default policies added (unless the default policies are modified).
- The default all database and all database, table policy usually would list {OWNER} as an authorized user.
- Removing {OWNER} from these default policies would restrict access to users with specific permissions listed explicitly in policies. Removing {OWNER} is not recommended. Proceed with caution when considering such an action.

#### **Related Information**

[Resource-based Services and Policies](https://docs.cloudera.com/cdp-private-cloud-base/7.1.9/security-ranger-authorization/topics/security-ranger-resource-based-services-and-policies.html)

### <span id="page-7-0"></span>**Ranger policies allowing create privilege for Hadoop\_SQL tables**

Users with authorized access through Ranger policies in Hadoop SQL with at least one of the following permissions can create extermal or managed tables on the corresponding database(s) listed in the policy.

- A user creating external tables with location clauses requires one of the following additional access:
	- direct read and write access to the HDFS location
	- a Ranger Hadoop\_SQL URL policy that provides the user read and write permissions on the HDFS location
- A user creating external tables with location clauses must have read and write permissions on the HDFS location using one of the following:
	- an appropriate HDFS POSIX permission
	- HDFS ACL
	- HDFS Ranger policy

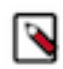

**Note:** If you choose to use an HDFS Ranger policy for this purpose, make sure to refer to the HDFS location in the Ranger policy using a path, such as: /databases/sample/username, not a URL, such as: hdfs://nameservice1/databases/sample/username . Make sure that the URL defined in Ranger does not have a trailing /.

#### **Table 2: Permissions allowing a user to create a table**

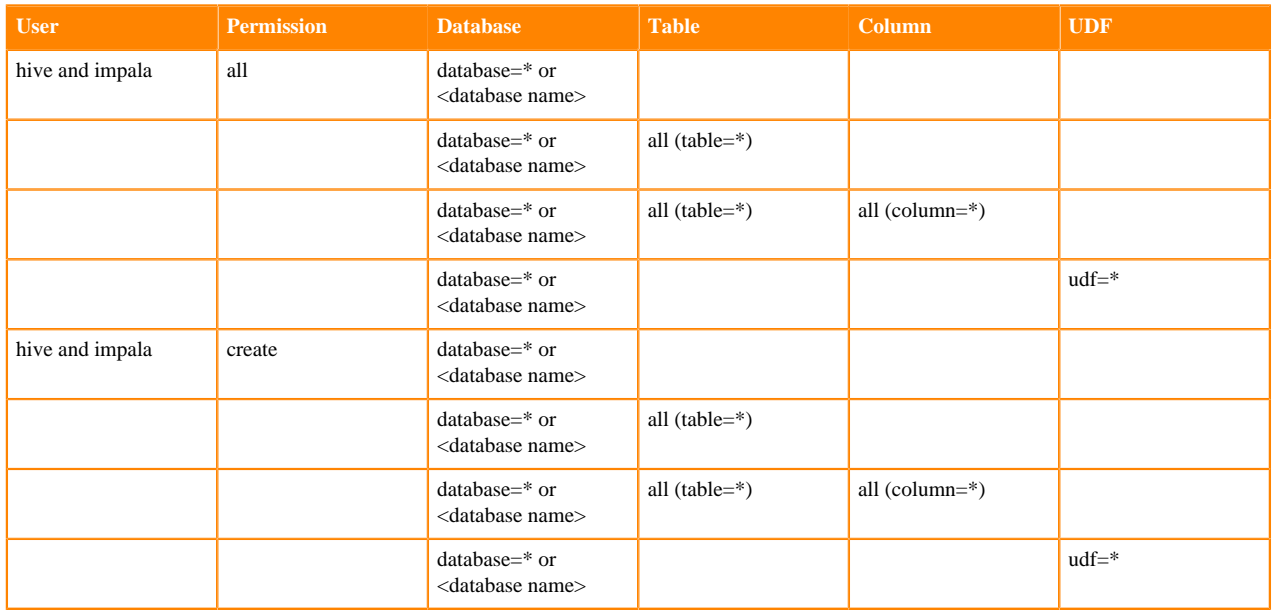

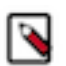

#### **Note:**

- For use-cases where only create access is provided and drop access is not provided explicitly, the user might implicitly get a few other permissions through the default policies added (unless the default policies are modified).
- The default all database and all database, table policy usually would list {OWNER} as an authorized user.
- For these use-cases where only permissions were provided at the database and udf levels, the user may still be able to create tables due to the reasons specified above.
- Removing {OWNER} from these default policies would restrict access to users with specific permissions listed explicitly in policies. Removing {OWNER} is not recommended. Proceed with caution when considering such an action.
- Any managed table creation using an external location would fail with the following error: A managed table's location should be located within managed warehouse root directory or within its database's managedLocationUri.

#### **Related Information**

[Resource-based Services and Policies](https://docs.cloudera.com/cdp-private-cloud-base/7.1.9/security-ranger-authorization/topics/security-ranger-resource-based-services-and-policies.html)

### <span id="page-9-0"></span>**Access required to Read/Write on Hadoop\_SQL tables using SQL**

Users with authorized access through Ranger policies in Hadoop SQL with at least one of the following permissions can read and write to extermal or managed Hadoop\_SQL tables using SQL syntax.

- Any user who created a managed or an external table {owner} can select and insert data in the table, provided the permissions for database, table and columns are present in Hadoop\_SQL service within Ranger.
- Any user with select privileges on columns, tables and databases in Hadoop\_SQL service within Ranger can read data from managed or external tables by executing SQL statements.
- Any user with update privileges on columns, tables and databases in Hadoop\_SQL service within Ranger can write data into Managed or External Tables by executing SQL statements.

#### **Related Information**

[Resource-based Services and Policies](https://docs.cloudera.com/cdp-private-cloud-base/7.1.9/security-ranger-authorization/topics/security-ranger-resource-based-services-and-policies.html)

# <span id="page-9-1"></span>**Mapping Sentry permissions for Solr to Ranger policies**

Use the mapping reference table to create Ranger policies that reflect the privileges defined for Solr in your Sentry permissions.

Sentry has the following objects for Solr:

- admin
- collection
- config
- schema

The admin object type controls access to administrative actions through the following privilege objects:

- collection
- cores
- security
- metrics
- autoscaling

Ranger has only one object right now, which is collection. Permissions for collections are of type:

- SolrAdmin
- Query
- Update
- Other

#### **Table 3: Ranger policies required to set equivalent access that Sentry privileges allowed**

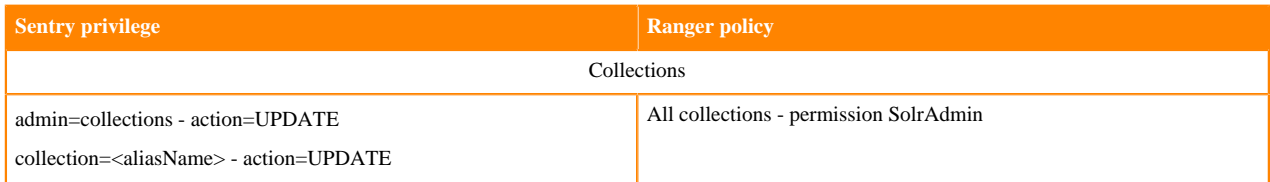

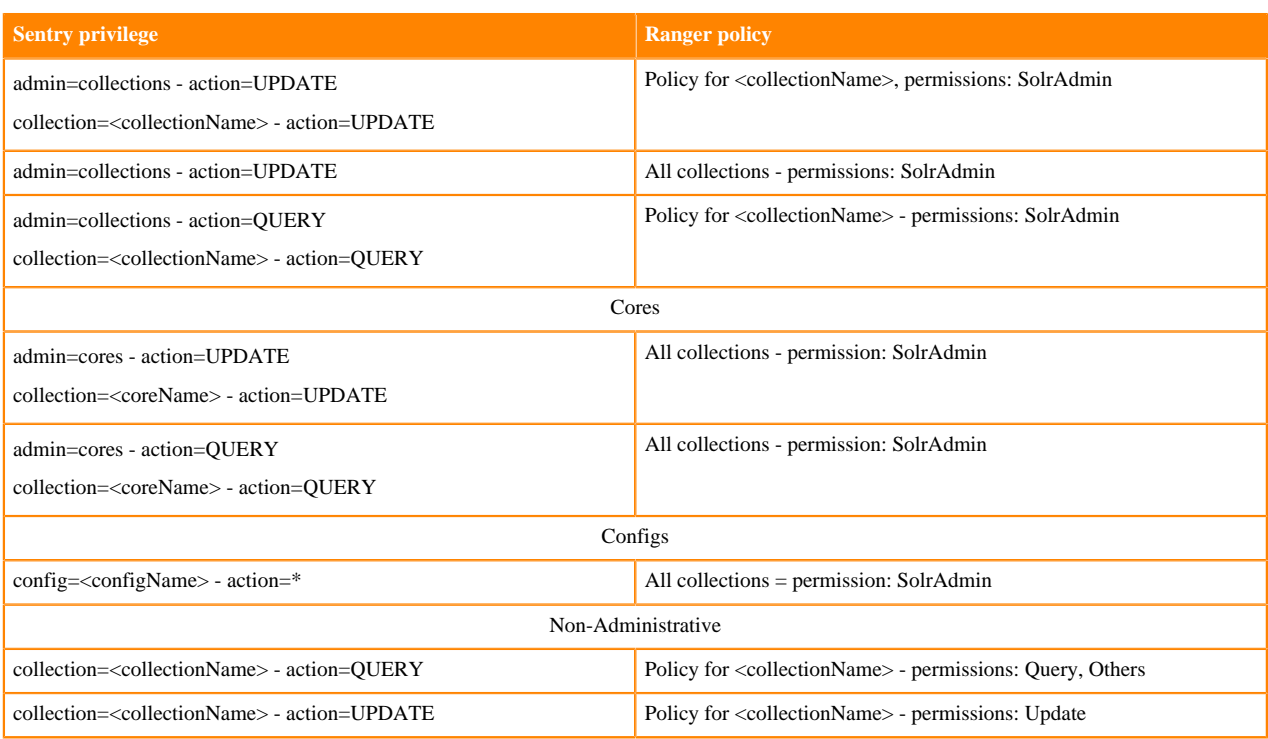

## <span id="page-10-0"></span>**Configuring Ranger ACL Sync**

You can configure Ranger ACL sync to view user accees permissions in a manner similar to the HDFS getfacl command after migratng from CDH to CDP.

#### **Introduction**

Ranger ACL Sync feature replaces a similar feature previously supported in Sentry. Ranger ACL-Sync is implemented through RMS module which consists of RMS server and chained-plugin and corresponding storage plugin - HDFS/Ozone. Ranger ACL Sync supports viewing access permissions on storage locations across:

- Ranger policies for storage locations
- Ranger policies for Hive entities
- any native storage ACLs

Ranger ACL Sync is considered essential for those customers migrating from CDH to CDP clusters who also used Sentry ACL-sync feature.

Ranger ACL Sync addresses the following customer requirements to support:

- an operational need for end-users with no access to Ranger-admin to check the permissions on a HDFS resource
- a tool-set that can verify if the Sentry access permissions are correctly migrated

Sentry implemented an HDFS command getfacl that provided access permissions on a given resource to the enduser in a structured, easy-to-understand form. Ranger ACL-sync is designed to offer the same user experience to the end-users.

#### **Design**

The Ranger policy-engine supports an API that, for a resource, returns a static view of the permissions allowed for all users, groups and roles. The view of the access permissions is specific to the component's access model. In other words, for Hive resource the permissions as defined in the Hive service definition, and for HDFS resource, the view consists of read/write/execute permissions. This functionality is leveraged further, by extending it to chained plugins. Ranger ACL-sync internally chains HDFS plugin with Hive plugin to provide composite evaluation of access for an HDFS location that maps to a Hive entity. With this extension, the static determination of accesses for a resource considers any chained plugins (and corresponding policy-engine) in its computation. This also requires conversion between Hive access types and HDFS access types, and combining of accesses by multiple (in this case HDFS and Hive) plugins.

The front-end for accessing this static permission map is the getfacl command supported by HDFS. Using this front-end obviates the need for any additional configuration set-up (other than one that enables/disables this feature). It also gives Sentry users (almost) identical experience when interrogating accesses supported for a resource.

#### **Configuration**

There are two new configuration parameters introduced for this feature. Both are specified using the safety valve mechanism on HDFS (ranger-hdfs-security.xml).

- **1.** Go to Cloudera Manager HDFS Configuration .
- **2.** In Search, type ranger-hdfs-security.xml.
- **3.** In HDFS Service Advanced Configuration Snippet (Safety Valve) for ranger-hdfs-security.xml, add the following properties/values:

#### **is.facl.interception.enabled=true**

(Default:false): If true, this feature is activated.

#### **ranger.plugin.hdfs.policyengine.option.disable.role.resolution=true**

(Default:true) : If false, the roles are resolved to their constituent users and groups for reporting the access permissions.

- **4.** Click Save Changes (CTRL+S).
- **5.** Restart services with stale configurations.

#### **Limitations**

Ranger evaluates access based on static and dynamic (time-based, accessing IP-based, condition-based) policies. The static view of the access permissions given only a resource, is not a complete and always accurate picture. However, for the customers moving from Sentry to Ranger, this may not be an issue.

#### **Related Information**

[Ranger RMS - HIVE-HDFS ACL Sync Overview](https://docs.cloudera.com/cdp-private-cloud-base/7.1.9/security-ranger-rms-configuring-and-using/topics/security-ranger-rms-overview.html) [Configure Hive-HDFS / Hive-OZONE ACL Sync](https://docs.cloudera.com/cdp-private-cloud-base/7.1.9/security-ranger-rms-configuring-and-using/topics/security-ranger-rms-configuring.html)

### <span id="page-11-0"></span>**Migrate permissions manually using the authzmigrator tool**

To migrate Hive object and URL permissions and Kafka permissions from CDH to CDP Private Cloud Base, you can use the authzmigrator tool. The tool exports the Hive/Impala and Kafka RBAC Sentry permissions in the CDH cluster to a JSON file, and then converts and ingests it into Ranger in the CDP Private Cloud Base 7 cluster. You must migrate Solr permissions manually from the CDH cluster to the CDP Private Cloud Base 7 cluster.

You can use one of the following methods to upgrade a CDH cluster to a CDP cluster and to migrate the Sentry permissions in CDH to Ranger in CDP:

- Upgrade wizard You export the permissions in the CDH cluster and after the in-place upgrade completes, you import the permissions into Ranger.
- Side-by-side migration (side-car migration) You bring up a second environment that is a CDP environment. You then move all the data and metadata to this new environment. You can either use the authzmigrator tool to migrate Hive object and URL permissions and Kafka permissions to Ranger or run a Hive replication policy in the Replication Manager to migrate the Hive object and URL permissions to Ranger.

### <span id="page-12-0"></span>**Authzmigrator tool**

To migrate Hive object and URL permissions and Kafka permissions using the authzmigrator tool, you must export the permissions in the Sentry server to a file on the source cluster (for example, CDH cluster) and then ingest the file into Ranger service on the target cluster (for example, CDP cluster).

### <span id="page-12-1"></span>**Exporting Permissions from Sentry Server**

Use the authzmigrator tool to export the Sentry permissions from the Sentry server on the source cluster to a file.

#### **About this task**

During side-by-side migration (side-car migration), you can use the authzmigrator tool to migrate the Hive object and URL permissions and Kafka permissions to Ranger.

#### **Procedure**

**1.** Download the authz\_export.tar.gz file and extract it. For information about downloading the file, contact *Cloudera Support*.

The authz\_export.tar.gz file contains directories named jars and config. It also has an authz\_export.sh file. The config directory contains default configurations that you can use for reference.

**2.** Replace the sentry-site.xml and core-site.xml in the config directory with the configuration files from the Sentry directory on the Sentry server in the source cluster.

For example, the Sentry directory on the source cluster is located in the /var/run/cloudera-scm-agent/process/ <sentry-service>/ location.

- **3.** Edit the sentry-site.xml file to perform the following steps:
	- a) Update the database username and password for the Sentry database with the following credentials:

sentry.store.jdbc.user

sentry.store.jdbc.password

- b) Remove the hadoop.security.credential.provider.path property in the file.
- **4.** Edit the core-site.xml file to perform the following steps:
	- a) Update the value for the property fs.defaultFS to file:///.
	- b) Remove the hadoop.security.credential.provider.path property in the file.
- **5.** In the authorization-migration-site.xml file in the config directory, perform the following steps:
	- a) Make sure that the authorization.migration.export.target\_services property has the list of services for which the permissions are to be exported.

Valid values include: HIVE KAFKA KUDU

- b) Update the information in the authorization.migration.export.output\_file property to the absolute location of the file where permissions should be exported.
- **6.** Verify whether the Java execution path for the Sentry server and the JAVA\_HOME property in the authz\_export.sh script matches. To verify the path and property, perform the following tasks:
	- a) To locate the Java execution path that Sentry server uses, run the ps aux | grep org.apache.sentry.SentryMain command.
	- b) If the path is not /user/java/default/bin/java, edit the authz\_export.sh script, add the path that the Sentry server uses to the JAVA\_HOME property, and save the file.

For example, if the Sentry server uses the /usr/java/jdk1.8.0\_141-cloudera/bin/java path, change the JAVA\_HOME property in the authz\_export.sh script to /usr/java/jdk1.8.0\_141-cloudera.

**7.** Run the authz\_export.sh script using the sh authz\_export.sh command.

\$ sh authz\_export.sh log4j:WARN No such property [conversionPattern] in org.apache.solr.util .SolrLogLayout. 389 T1 cceacv.CommonConfigurationValidator.validateServiceAndAuthzObjects No migration objects specified. Migrate all privileges 451 T1 cceacv.CommonConfigurationValidator.validatePathScheme No matching schemes with [[file, hdfs, s3a, s3, abfs]]. Use default scheme [file] 806 T1 odu.Log4JLogger.info Property datanucleus.cache.level2 unknown will be ignored 3066 T1 odu.Log4JLogger.warn WARN Metadata has jdbc-type of null yet this is not valid. Ignored 4266 T1 ccea.PolicyStore.lambda\$fetchPermissionInfo\$1 Fetching permissi ons for all SQL objects for service type [HIVE] 4375 T1 ccea.PolicyStore.fetchDbPermissionInfo Total privileges retrieved [8] 4401 T1 ccea.PolicyStore.lambda\$getRoleGroupMap\$4 Fetched 3 roles 4403 T1 ccea.PolicyStore.lambda\$getRoleGroupMap\$4 Roles to group mapping retrieved [3] 4479 T1 ccea.PolicyStore.fetchKafkaPermissionInfo No privileges retrieved for export 4484 T1 ccea.SentryExportTask.constructPolicyList [Completed] Constructing policy list 4561 T1 ccea.FSClient.write [Started] Writing policy information to /opt/ backup/permissions.json 4578 T1 oahu.NativeCodeLoader.<clinit> WARN Unable to load native-hadoop library for your platform... using builtin-java classes where applicable 4596 T1 ccea.FSClient.write [Completed] Writing policy information to /opt /backup/permissions.json 4597 T1 ccea.SentryExportTask.execute Exporting permission information to location /opt/backup/permissions.json successful 4597 T1 ccea.Main.main Exporting the permissions is complete

The permissions are exported to the /opt/backup/permissions.json file.

#### **What to do next**

You can ingest the permissions into Ranger.

### <span id="page-13-0"></span>**Ingesting permissions into Ranger**

After you run the authzmigrator tool to export the permissions on the source cluster, ingest them into the Ranger service on the target cluster.

#### **About this task**

To ingest the permissions in the /opt/backup/permissions.json file, perform the following steps:

#### **Procedure**

- **1.** In the target cluster, copy the /opt/backup/permissions.json file to the /user/sentry/export-permissions/ permissions.json HDFS location.
- **2.** Make sure the user ranger has read-write permissions on the file. To set the read-write permissions for the ranger user, run the following command:

hdfs dfs -setfacl -m -R user:ranger:rwx /user/sentry/export-permissions/permissions.json

**3.** Log in to Cloudera Manager.

**4.** In the Ranger service, click Actions Import Sentry permissions .

The Ranger service ingests the permissions present in the /user/sentry/export-permissions/permissions.json file. You can view the permissions in the Ranger Admin UI.